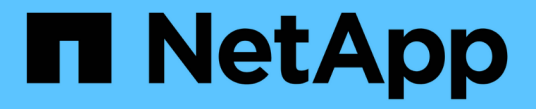

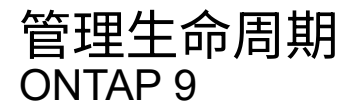

NetApp April 24, 2024

This PDF was generated from https://docs.netapp.com/zhcn/ontap/networking/configure\_lif\_service\_policies.html on April 24, 2024. Always check docs.netapp.com for the latest.

# 目录

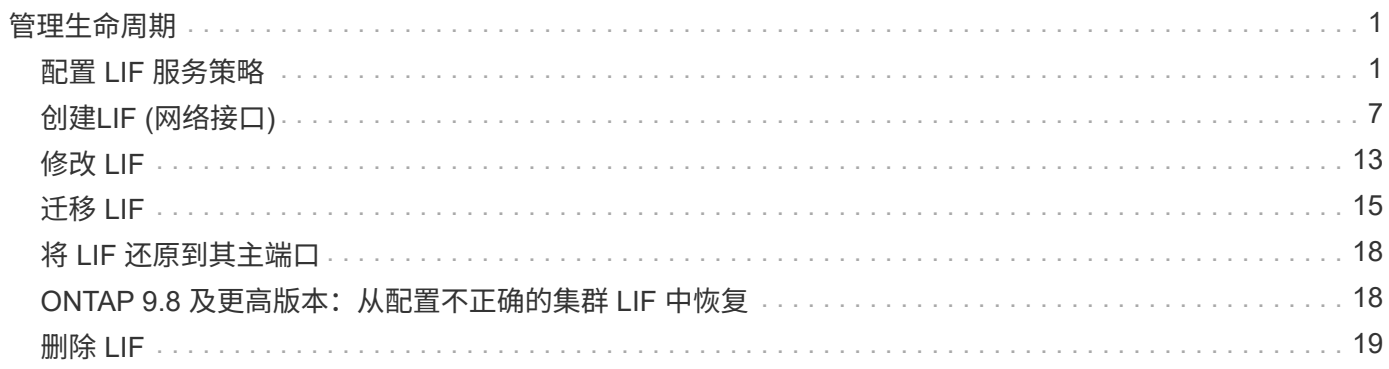

# <span id="page-2-0"></span>管理生命周期

### <span id="page-2-1"></span>配置 **LIF** 服务策略

您可以配置 LIF 服务策略以确定要使用 LIF 的单个服务或服务列表。

为 **LIF** 创建服务策略

您可以为 LIF 创建服务策略。您可以将服务策略分配给一个或多个 LIF ,从而使 LIF 能够传输单个服务或一系列 服务的流量。

您需要具有高级权限才能运行 network interface service-policy create 命令:

关于此任务

内置服务和服务策略可用于管理数据和系统 SVM 上的数据和管理流量。大多数使用情形均可通过内置服务策略 来满足,而不是创建自定义服务策略。

如果需要,您可以修改这些内置服务策略。

#### 步骤

1. 查看集群中可用的服务:

network interface service show

服务表示 LIF 访问的应用程序以及集群提供服务的应用程序。每个服务包含零个或多个应用程序正在侦听的 TCP 和 UDP 端口。

此外,还提供了以下附加数据和管理服务:

cluster1::> network interface service show Service Protocol:Ports ------- ------------- cluster-core data-cifs data-core data-flexcache data-iscsi data-nfs intercluster-core tcp:11104-11105 management-autosupport management-bgp tcp:179 management-core management-https tcp:443 management-ssh tcp:22 12 entries were displayed.

2. 查看集群中存在的服务策略:

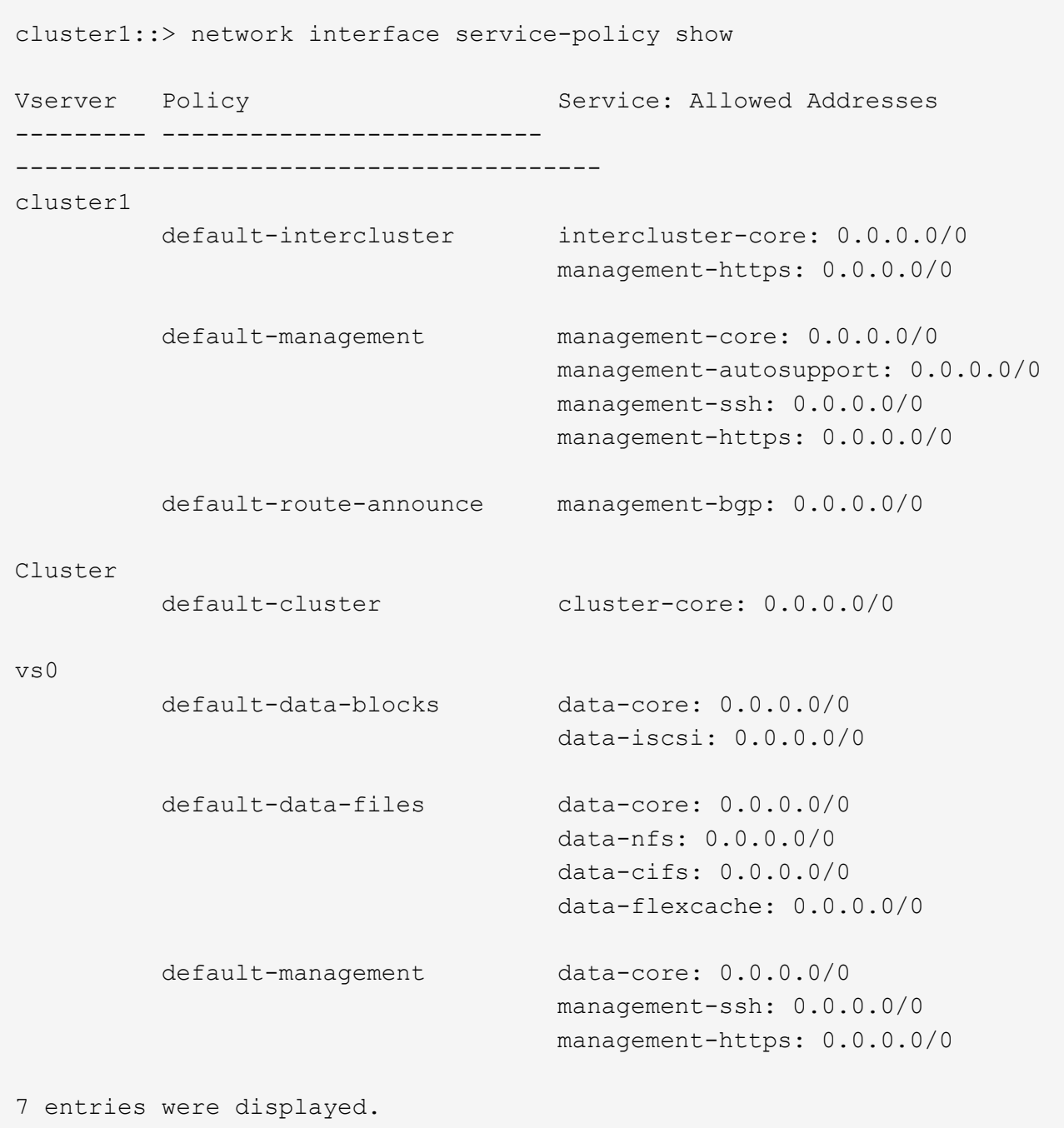

#### 3. 创建服务策略:

```
cluster1::> set -privilege advanced
Warning: These advanced commands are potentially dangerous; use them
only when directed to do so by technical support.
Do you wish to continue? (y or n): y
cluster1::> network interface service-policy create -vserver <svm name>
-policy <service policy name> -services <service name> -allowed
-addresses <IP_address/mask,...>
```
◦ "service\_name" 指定应包含在策略中的服务列表。

◦ "ip\_address/mask" 指定允许访问服务策略中服务的地址的子网掩码列表。默认情况下,添加所有指定服 务时,默认允许的地址列表为 0.0.0.0/0 ,允许来自所有子网的流量。如果提供了非默认允许的地址列表 ,则会将使用此策略的 LIF 配置为阻止源地址与任何指定掩码不匹配的所有请求。

以下示例显示了如何为包含\_nfs\_和\_smb\_服务的SVM创建数据服务策略\_svm1\_data\_policy\_:

cluster1::> set -privilege advanced Warning: These advanced commands are potentially dangerous; use them only when directed to do so by technical support. Do you wish to continue? (y or n): y

cluster1::> network interface service-policy create -vserver svm1 -policy svm1\_data\_policy -services data-nfs,data-cifs,data-core

以下示例显示了如何创建集群间服务策略:

cluster1::> set -privilege advanced Warning: These advanced commands are potentially dangerous; use them only when directed to do so by technical support. Do you wish to continue? (y or n): y

cluster1::> network interface service-policy create -vserver cluster1 -policy intercluster1 -services intercluster-core

4. 验证是否已创建服务策略。

cluster1::> network interface service-policy show

以下输出显示了可用的服务策略:

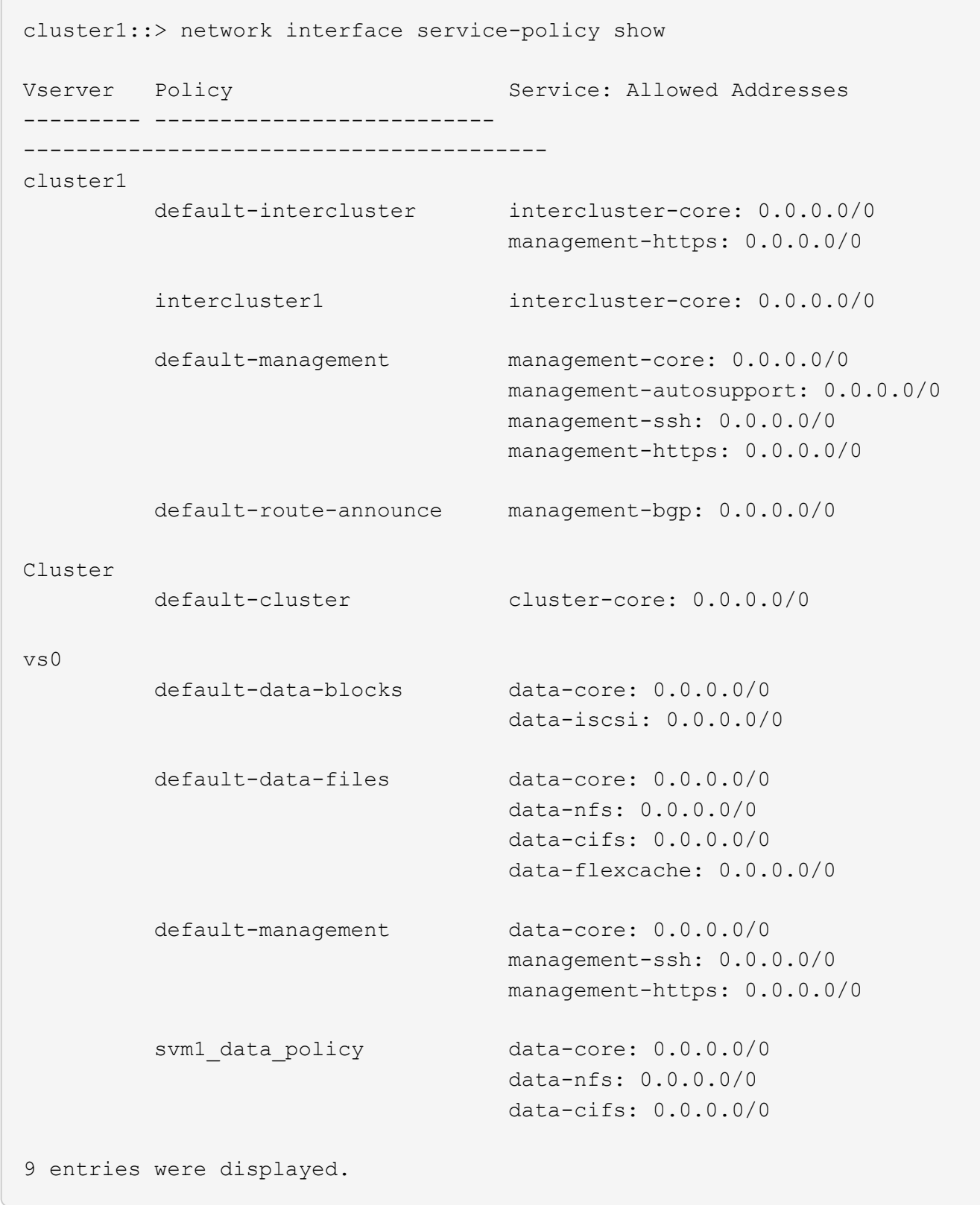

#### 完成后

在创建 LIF 时或通过修改现有 LIF 将服务策略分配给 LIF 。

#### 为 **LIF** 分配服务策略

您可以在创建 LIF 时为 LIF 分配服务策略,也可以通过修改 LIF 来分配服务策略。服务策略用于定义可与 LIF 一 起使用的服务列表。

关于此任务

您可以在管理和数据 SVM 中为 LIF 分配服务策略。

步骤

根据您要将服务策略分配给 LIF 的时间,请执行以下操作之一:

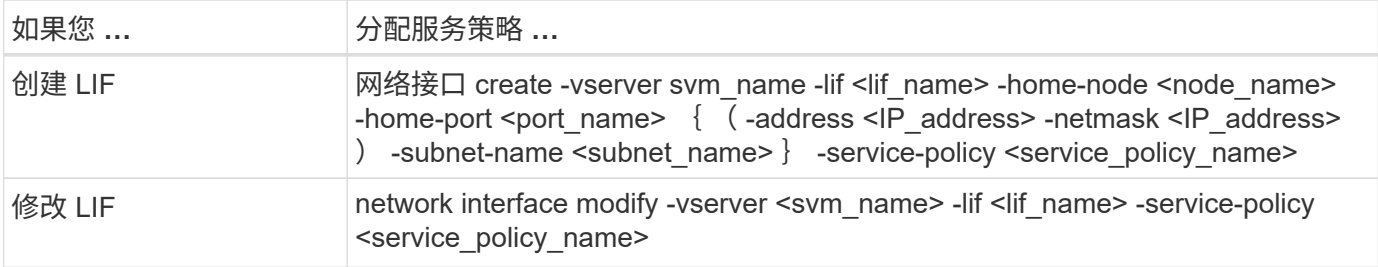

为 LIF 指定服务策略时,无需为此 LIF 指定数据协议和角色。此外,还支持通过指定角色和数据协议来创建 LIF 。

 $\binom{1}{1}$ 

服务策略只能由创建服务策略时指定的同一 SVM 中的 LIF 使用。

示例

以下示例显示了如何修改 LIF 的服务策略以使用默认管理服务策略:

```
cluster1::> network interface modify -vserver cluster1 -lif lif1 -service
-policy default-management
```
#### 用于管理 **LIF** 服务策略的命令

使用 network interface service-policy 用于管理LIF服务策略的命令。

开始之前

修改活动SnapMirror关系中LIF的服务策略会中断复制计划。如果将LIF从集群间转换为非集群间(或反之)、则这 些更改不会复制到对等集群。要在修改LIF服务策略后更新对等集群、请先执行 snapmirror abort 操作 [重新](https://docs.netapp.com/zh-cn/ontap/data-protection/resynchronize-relationship-task.html) [同步复制关系](https://docs.netapp.com/zh-cn/ontap/data-protection/resynchronize-relationship-task.html)。

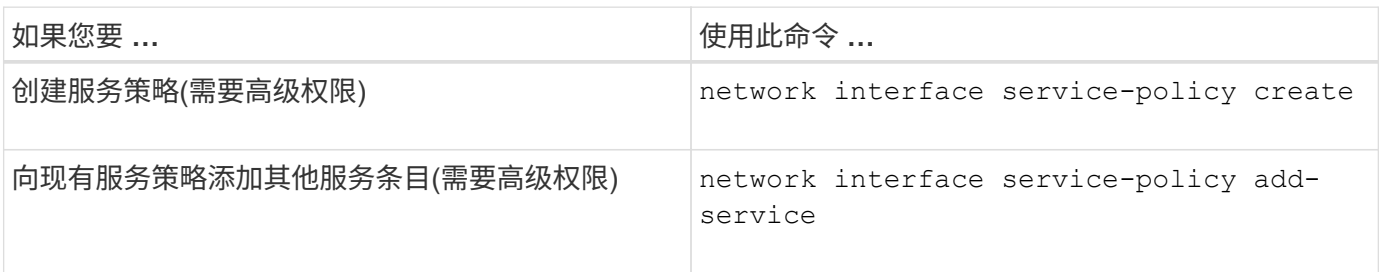

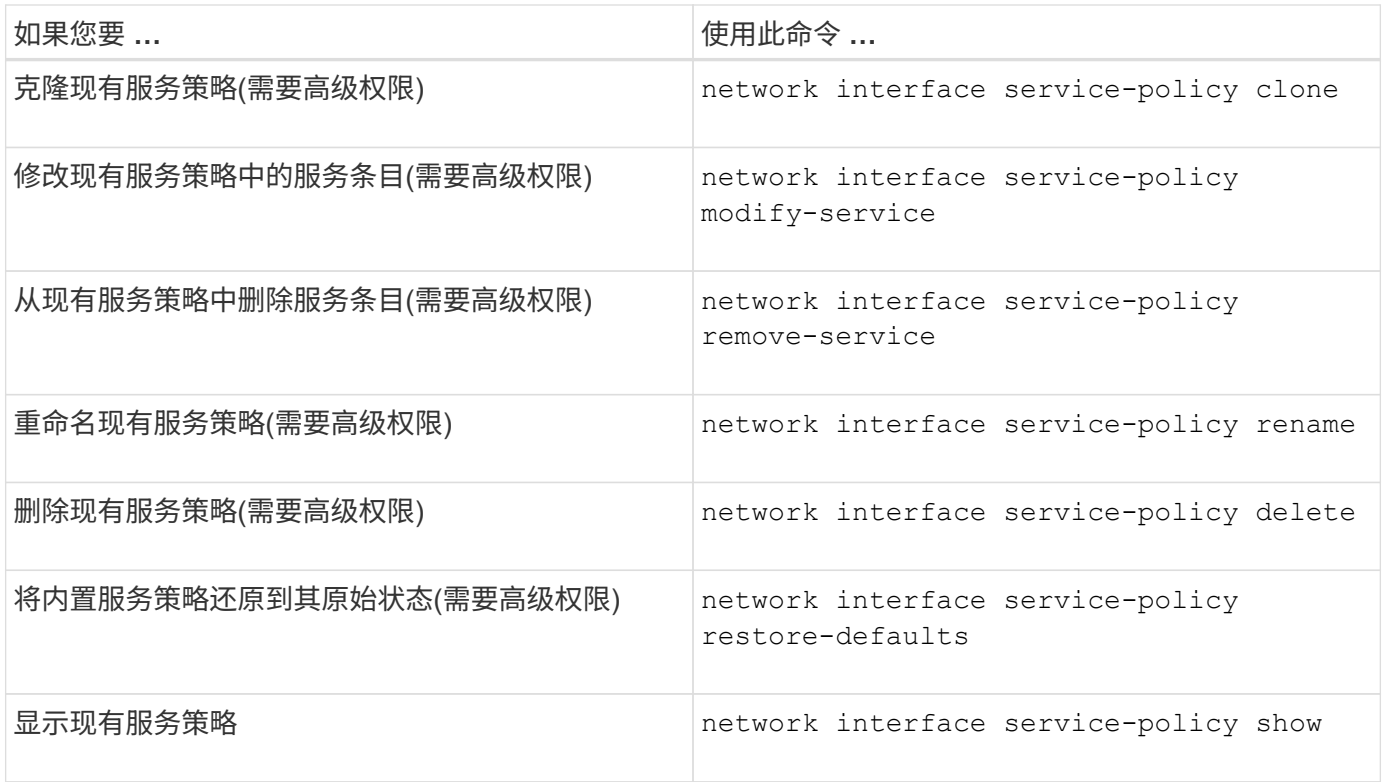

## <span id="page-8-0"></span>创建**LIF (**网络接口**)**

SVM 通过一个或多个网络逻辑接口( LIF )向客户端提供数据。您必须在要用于访问数据 的端口上创建 LIF 。LIF (网络接口)是与物理或逻辑端口关联的IP地址。如果组件出现故障 ,则 LIF 可以故障转移到或迁移到其他物理端口,从而继续与网络通信。

最佳实践

连接到ONTAP的交换机端口应配置为生成树边缘端口、以减少LIF迁移期间的延迟。

开始之前

- 您必须是集群管理员才能执行此任务。
- 底层物理或逻辑网络端口必须已配置为管理启动状态。
- 如果您计划使用子网名称为 LIF 分配 IP 地址和网络掩码值,则此子网必须已存在。

子网包含属于同一第 3 层子网的 IP 地址池。它们是使用System Manager或创建的 network subnet create 命令:

• 用于指定 LIF 处理的流量类型的机制已发生更改。对于 ONTAP 9.5 及更早版本, LIF 使用角色指定要处理 的流量类型。从 ONTAP 9.6 开始, LIF 使用服务策略指定要处理的流量类型。

关于此任务

• 您不能将 NAS 和 SAN 协议分配给同一个 LIF 。

支持的协议包括 SMB, NFS, FlexCache, iSCSI 和 FC; iSCSI 和 FC 不能与其他协议结合使用。但 是, NAS 和基于以太网的 SAN 协议可以位于同一物理端口上。

- 您不应将传输SMB流量的LUN配置为自动还原到其主节点。如果SMB服务器要托管解决方案、以便通过 基于SMB的Hyper-V或SQL Server实现无中断运行、则必须遵循此建议。
- 您可以在同一网络端口上创建 IPv4 和 IPv6 LIF 。
- SVM 使用的所有名称映射和主机名解析服务,例如 DNS , NIS , LDAP 和 Active Directory 。 必须可从至 少一个处理 SVM 数据流量的 LIF 进行访问。
- 处理节点之间集群内流量的 LIF 不应与处理管理流量的 LIF 或处理数据流量的 LIF 位于同一子网上。
- 如果创建的 LIF 没有有效的故障转移目标,则会显示一条警告消息。
- 如果集群中存在大量LIF、则可以验证集群上支持的LIF容量:
	- System Manager:从ONTAP 9.12.0开始、查看网络接口网格上的吞吐量。
	- 命令行界面:使用 network interface capacity show 命令以及每个节点上支持的LIF容<sup>量</sup> network interface capacity details show 命令(在高级权限级别)。
- 从 ONTAP 9.7 开始,如果同一子网中已存在 SVM 的其他 LIF ,则无需指定 LIF 的主端口。ONTAP 会自动 在与已在同一子网中配置的其他 LIF 位于同一广播域的指定主节点上选择一个随机端口。

从 ONTAP 9.4 开始,支持 FC-NVMe 。如果要创建 FC-NVMe LIF ,应注意以下事项:

- 创建 LIF 的 FC 适配器必须支持 NVMe 协议。
- FC-NVMe 可以是数据 LIF 上的唯一数据协议。
- 必须为支持 SAN 的每个 Storage Virtual Machine ( SVM )配置一个 LIF 处理管理流量。
- NVMe LIF 和命名空间必须托管在同一节点上。
- 每个 SVM 只能配置一个处理数据流量的 NVMe LIF 。
- 创建具有子网的网络接口时、ONTAP 会自动从选定子网中选择一个可用的IP地址并将其分配给网络接口。 如果有多个子网、您可以更改此子网、但不能更改IP地址。
- 在为网络接口创建(添加) SVM时、不能指定现有子网范围内的IP地址。您将收到子网冲突错误。此问题描述 会发生在网络接口的其他工作流中、例如在SVM设置或集群设置中创建或修改集群间网络接口。
- 从ONTAP 9.10.1开始、将显示 network interface CLI命令包括 -rdma-protocols 基于RDMA的NFS 配置的参数。从ONTAP 9.12.1开始、System Manager支持为基于RDMA的NFS配置创建网络接口。有关详 细信息,请参见 [通过](https://docs.netapp.com/zh-cn/ontap/nfs-rdma/configure-lifs-task.html)[RDMA](https://docs.netapp.com/zh-cn/ontap/nfs-rdma/configure-lifs-task.html)[为](https://docs.netapp.com/zh-cn/ontap/nfs-rdma/configure-lifs-task.html)[NFS](https://docs.netapp.com/zh-cn/ontap/nfs-rdma/configure-lifs-task.html)[配置](https://docs.netapp.com/zh-cn/ontap/nfs-rdma/configure-lifs-task.html)[LIF](https://docs.netapp.com/zh-cn/ontap/nfs-rdma/configure-lifs-task.html)。
- 从ONTAP 9.11.1开始、全闪存SAN阵列(ASA)平台可提供自动iSCSI LIF故障转移功能。

系统会自动启用iSCSI LIF故障转移(故障转移策略设置为) sfo-partner-only 自动还原值设置为 true)在 新创建的iSCSI LIF上(如果指定SVM中不存在iSCSI LIF、或者指定SVM中的所有现有iSCSI LIF均已启 用iSCSI LIF故障转移)。

如果在升级到ONTAP 9.11.1或更高版本后、某个SVM中存在未启用iSCSI LIF故障转移功能的现有iSCSI LIF、而您又在同一SVM中创建了新的iSCSI LIF、则新的iSCSI LIF将采用相同的故障转移策略 (disabled  $\mathcal{L}$ 

["](https://docs.netapp.com/zh-cn/ontap/san-admin/asa-iscsi-lif-fo-task.html)[适](https://docs.netapp.com/zh-cn/ontap/san-admin/asa-iscsi-lif-fo-task.html)[用于](https://docs.netapp.com/zh-cn/ontap/san-admin/asa-iscsi-lif-fo-task.html)[ASA](https://docs.netapp.com/zh-cn/ontap/san-admin/asa-iscsi-lif-fo-task.html) [平台](https://docs.netapp.com/zh-cn/ontap/san-admin/asa-iscsi-lif-fo-task.html)[的](https://docs.netapp.com/zh-cn/ontap/san-admin/asa-iscsi-lif-fo-task.html)[iSCSI LIF](https://docs.netapp.com/zh-cn/ontap/san-admin/asa-iscsi-lif-fo-task.html)[故障](https://docs.netapp.com/zh-cn/ontap/san-admin/asa-iscsi-lif-fo-task.html)[转](https://docs.netapp.com/zh-cn/ontap/san-admin/asa-iscsi-lif-fo-task.html)[移](https://docs.netapp.com/zh-cn/ontap/san-admin/asa-iscsi-lif-fo-task.html)["](https://docs.netapp.com/zh-cn/ontap/san-admin/asa-iscsi-lif-fo-task.html)

从 ONTAP 9.7 开始,只要该 IP 空间的同一子网中至少已存在一个 LIF , ONTAP 就会自动选择 LIF 的主端 口。ONTAP 会选择与该子网中的其他 LIF 位于同一广播域中的主端口。您仍然可以指定主端口,但不再需要此 端口(除非指定 IP 空间中的子网中尚不存在 LIF )。

从ONTAP 9.12.0开始、您关注的操作步骤 取决于您使用的界面—System Manager或命令行界面:

#### **System Manager**

使用**System Manager**添加网络接口

#### 步骤

- 1. 选择\*网络>概述>网络接口\*。
- $2.$  选择 ...  $+$  Add  $\circ$
- 3. 选择以下接口角色之一:
	- a. 数据
	- b. 集群间
	- c. SVM管理
- 4. 选择协议:
	- a. SMB/CIFS和NFS
	- b. iSCSI
	- c. FC
	- d. NVMe/FC
	- e. NVMe/TCP
- 5. 为LIF命名或接受从先前选择生成的名称。
- 6. 接受主节点或使用下拉列表选择一个。
- 7. 如果在选定SVM的IP空间中至少配置了一个子网、则会显示子网下拉列表。
	- a. 如果选择子网、请从下拉列表中选择它。
	- b. 如果继续操作而不使用子网、则会显示广播域下拉列表:
		- i. 指定IP地址。如果此IP地址正在使用中、则会显示一条警告消息。
		- ii. 指定子网掩码。
- 8. 从广播域中选择主端口、可以自动(建议)选择、也可以从下拉菜单中选择一个。主端口控制将根据广播 域或子网选择显示。
- 9. 保存网络接口。

命令行界面

使用命令行界面创建**LIF**

#### 步骤

1. 确定要用于 LIF 的广播域端口。

network port broadcast-domain show -ipspace *ipspace1*

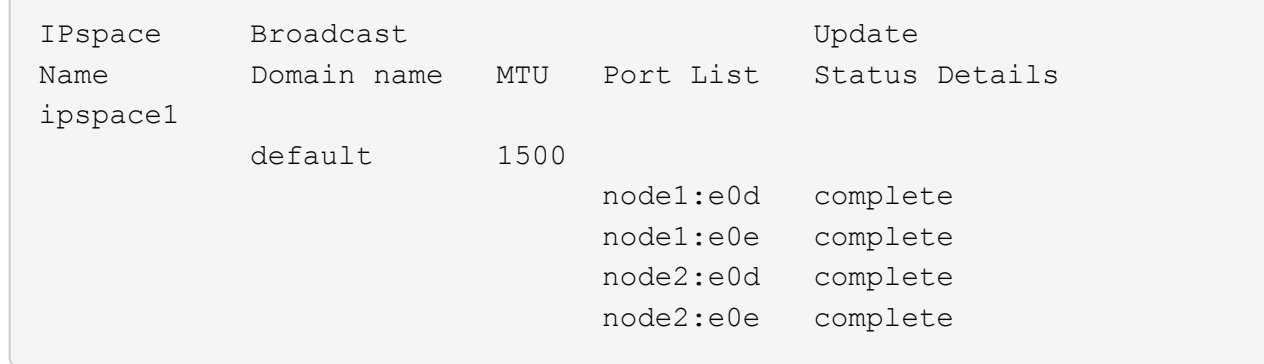

2. 验证要用于 LIF 的子网是否包含足够的未使用 IP 地址。

network subnet show -ipspace *ipspace1*

3. 在要用于访问数据的端口上创建一个或多个 LIF 。

network interface create -vserver SVM name -lif lif name -service-policy service policy name -home-node node name -home -port port name {-address IP address - netmask Netmask value | -subnet-name subnet name } -firewall- policy policy -auto-revert {true|false}

◦ -home-node <sup>是</sup>LIF返回到的节点 network interface revert 命令将在LIF上运行。

您还可以使用 -auto-revert 选项指定 LIF 是否应自动还原到主节点和主端口。

- -home-port <sup>是</sup>LIF返回到的物理或逻辑端口 network interface revert 命令将在LIF上运 行。
- 您可以使用指定IP地址 -address <sup>和</sup> -netmask 选项、或者使用启用从子网分配 -subnet\_name 选项
- 使用子网提供 IP 地址和网络掩码时,如果使用网关定义了子网,则在使用该子网创建 LIF 时,系 统会自动向 SVM 添加指向该网关的默认路由。
- 。如果您手动分配 IP 地址(而不使用子网),则在其他 IP 子网上存在客户端或域控制器时,可能需 要配置指向网关的默认路由。。 network route create 手册页包含有关在SVM中创建静态路 由的信息。
- -auto-revert 用于指定在启动、更改管理数据库状态或建立网络连接等情况下、数据LIF是否自 动还原到其主节点。默认设置为 false,但您可以将其设置为 true 具体取决于您环境中的网络管 理策略。
- -service-policy <sup>从</sup>ONTAP 9.5开始、您可以使用为LIF分配服务策略 -service-policy 选项 为 LIF 指定服务策略时,将使用该策略为 LIF 构建默认角色,故障转移策略和数据协议列表。在 ONTAP 9.5 中,只有集群间和 BGP 对等服务才支持服务策略。在 ONTAP 9.6 中,您可以为多个 数据和管理服务创建服务策略。

◦ -data-protocol 用于创建支持FCP或NVMe/FC协议的LIF。创建 IP LIF 时不需要此选项。

4. 可选: 在-address选项中分配IPv6地址:

a. 使用 network ndp prefix show 命令查看在各种接口上获取的 RA 前缀列表。

。 network ndp prefix show 命令可在高级权限级别下使用。

b. 使用格式 prefix::id 手动构建IPv6地址。

prefix 是在各种接口上获取的前缀。

用于派生 `id`下, 选择一个随机的64位十六进制数。

5. 验证 LIF 接口配置是否正确。

network interface show -vserver vs1

 Logical Status Network Current Current Is Vserver Interface Admin/Oper Address/Mask Node Port Home --------- ---------- ---------- --------------- --------- ------- --- vs1 lif1 up/up 10.0.0.128/24 node1 e0d true

6. 验证故障转移组配置是否符合要求。

network interface show -failover -vserver *vs1*

 Logical Home Failover Failover Vserver interface Node:Port Policy Group -------- ---------- --------- --------- ------- vs1 lif1 node1:e0d system-defined ipspace1 Failover Targets: node1:e0d, node1:e0e, node2:e0d, node2:e0e

7. 验证配置的 IP 地址是否可访问:

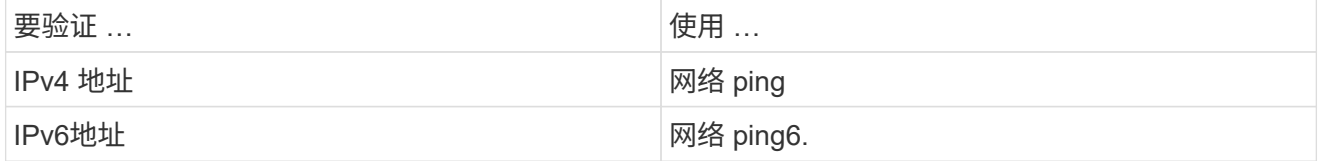

示例

以下命令将使用创建LIF并指定IP地址和网络掩码值 -address 和 -netmask 参数:

network interface create -vserver vs1.example.com -lif datalif1 -service-policy default-data-files -home-node node-4 -home-port e1c -address 192.0.2.145 -netmask 255.255.255.0 -auto-revert true

以下命令将创建一个 LIF ,并从指定子网(名为 client1\_sub )分配 IP 地址和网络掩码值:

```
network interface create -vserver vs3.example.com -lif datalif3
-service-policy default-data-files -home-node node-3 -home-port e1c
-subnet-name client1 sub - auto-revert true
```
以下命令将创建NVMe/FC LIF并指定 nvme-fc 数据协议:

```
network interface create -vserver vs1.example.com -lif datalif1 -data
-protocol nvme-fc -home-node node-4 -home-port 1c -address 192.0.2.145
-netmask 255.255.255.0 -auto-revert true
```
## <span id="page-14-0"></span>修改 **LIF**

您可以通过更改主节点或当前节点,管理状态, IP 地址,网络掩码,故障转移策略等属性 来修改 LIF 。 防火墙策略和服务策略。您还可以将 LIF 的地址系列从 IPv4 更改为 IPv6 。

关于此任务

• 将 LIF 的管理状态修改为 down 时,任何未完成的 NFSv4 锁定都将保持,直到 LIF 的管理状态恢复为 up 为 止。

为了避免在其他 LIF 尝试访问锁定文件时可能发生锁定冲突,您必须先将 NFSv4 客户端移动到其他 LIF , 然后再将管理状态设置为 down 。

• 您不能修改 FC LIF 使用的数据协议。但是,您可以修改分配给服务策略的服务或更改分配给 IP LIF 的服务 策略。

要修改 FC LIF 使用的数据协议,必须删除并重新创建 LIF 。要更改 IP LIF 的服务策略,更新期间会短暂中 断。

- 您不能修改节点范围的管理 LIF 的主节点或当前节点。
- 使用子网更改 LIF 的 IP 地址和网络掩码值时,系统会从指定子网分配 IP 地址;如果 LIF 的上一个 IP 地址 来自不同子网,则会将 IP 地址返回到该子网。
- 要将LIF的地址系列从IPv4修改为IPv6、必须对IPv6地址使用冒号表示法、并为添加新值 -netmask -length 参数。
- 您不能修改自动配置的链路本地 IPv6 地址。
- 修改 LIF 后,如果 LIF 没有有效的故障转移目标,则会显示一条警告消息。

如果没有有效故障转移目标的 LIF 尝试进行故障转移,可能会发生中断。

• 从 ONTAP 9.5 开始,您可以修改与 LIF 关联的服务策略。

在 ONTAP 9.5 中,只有集群间和 BGP 对等服务才支持服务策略。在 ONTAP 9.6 中,您可以为多个数据和 管理服务创建服务策略。

• 从ONTAP 9.11.1开始、全闪存SAN阵列(ASA)平台可提供自动iSCSI LIF故障转移功能。

对于已有的iSCSI LUN (即在升级到9.11.1或更高版本之前创建的LUN)、您可以将故障转移策略修改为 ["](https://docs.netapp.com/zh-cn/ontap/san-admin/asa-iscsi-lif-fo-task.html)[启](https://docs.netapp.com/zh-cn/ontap/san-admin/asa-iscsi-lif-fo-task.html)[用](https://docs.netapp.com/zh-cn/ontap/san-admin/asa-iscsi-lif-fo-task.html) [自动](https://docs.netapp.com/zh-cn/ontap/san-admin/asa-iscsi-lif-fo-task.html)[iSCSI LIF](https://docs.netapp.com/zh-cn/ontap/san-admin/asa-iscsi-lif-fo-task.html)[故障](https://docs.netapp.com/zh-cn/ontap/san-admin/asa-iscsi-lif-fo-task.html)[转](https://docs.netapp.com/zh-cn/ontap/san-admin/asa-iscsi-lif-fo-task.html)[移](https://docs.netapp.com/zh-cn/ontap/san-admin/asa-iscsi-lif-fo-task.html)["](https://docs.netapp.com/zh-cn/ontap/san-admin/asa-iscsi-lif-fo-task.html)。

您关注的操作步骤 取决于您使用的界面—System Manager或命令行界面:

#### **System Manager**

从**ONTAP 9.12.0**开始、您可以使用**System Manager**编辑网络接口

步骤

- 1. 选择\*网络>概述>网络接口\*。
- 2. 选择 … 要更改的网络接口旁边的\*>编辑\*。
- 3. 更改一个或多个网络接口设置。有关详细信息,请参见 ["](https://docs.netapp.com/us-en/ontap/networking/create_a_lif.html)[创建](https://docs.netapp.com/us-en/ontap/networking/create_a_lif.html) [LIF"](https://docs.netapp.com/us-en/ontap/networking/create_a_lif.html)。
- 4. 保存所做的更改。

命令行界面

使用命令行界面修改**LIF**

步骤

1. 使用修改LIF的属性 network interface modify 命令:

以下示例显示了如何使用子网 client1\_sub 中的 IP 地址和网络掩码值修改 LIF datalif2 的 IP 地址和网 络掩码:

```
network interface modify -vserver vs1 -lif datalif2 -subnet-name
client1_sub
```
以下示例显示了如何修改 LIF 的服务策略。

```
network interface modify -vserver siteA -lif node1 inter1 -service
-policy example
```
2. 验证 IP 地址是否可访问。

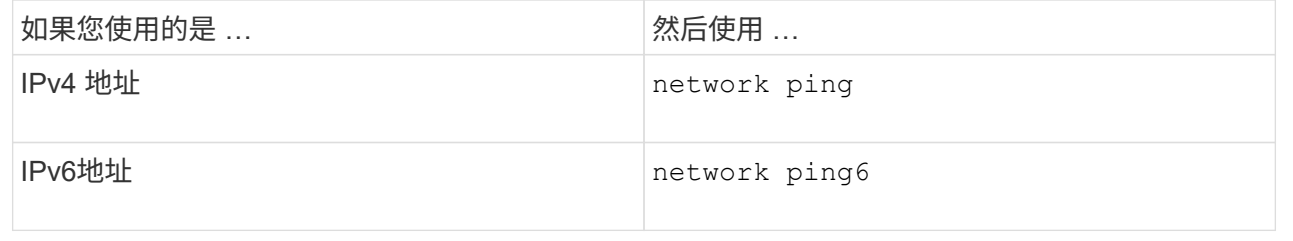

## <span id="page-16-0"></span>迁移 **LIF**

如果 LIF 端口出现故障或需要维护,则可能需要将此端口迁移到集群中同一节点或不同节 点上的其他端口。迁移 LIF 与 LIF 故障转移类似,但 LIF 迁移是手动操作,而 LIF 故障转 移则是在 LIF 当前网络端口出现链路故障时自动迁移 LIF 。

开始之前

- 必须已为 LIF 配置故障转移组。
- 目标节点和端口必须正常运行,并且必须能够访问与源端口相同的网络。

#### 关于此任务

- BGP LIF 位于主端口上,不能迁移到任何其他节点或端口。
- 在从节点中删除 NIC 之前,必须将属于 NIC 的端口上托管的 LIF 迁移到集群中的其他端口。
- 您必须执行命令,从托管集群 LIF 的节点迁移集群 LIF 。
- ・无法将节点范围的 LIF (例如,节点范围的管理 LIF ,集群 LIF ,集群间 LIF )迁移到远程节点。
- 在节点之间迁移 NFSv4 LIF 时,在新端口上提供 LIF 之前,最多会出现 45 秒的延迟。

要解决此问题,请在未遇到延迟的情况下使用 NFSv4.1 。

• 您可以在运行ONTAP 9.11.1或更高版本的全闪存SAN阵列(ASA)平台上迁移iSCSI LUN。

迁移iSCSI LIF仅限于主节点或HA配对节点上的端口。

• 如果您的平台不是运行ONTAP 9.11.1或更高版本的纯闪存SAN阵列(ASA)平台、则无法将iSCSI LUN从一个 节点迁移到另一个节点。

要解决此限制,您必须在目标节点上创建 iSCSI LIF 。了解相关信息 ["](https://docs.netapp.com/zh-cn/ontap/san-admin/asa-iscsi-lif-fo-task.html#manage-iscsi-lifs-using-the-ontap-cli)[创建](https://docs.netapp.com/zh-cn/ontap/san-admin/asa-iscsi-lif-fo-task.html#manage-iscsi-lifs-using-the-ontap-cli)[iSCSI LIF"](https://docs.netapp.com/zh-cn/ontap/san-admin/asa-iscsi-lif-fo-task.html#manage-iscsi-lifs-using-the-ontap-cli)。

- 如果要通过RDMA迁移NFS的LIF (网络接口)、则必须确保目标端口支持RoCE。要使用命令行界面迁移 LIF、必须运行ONTAP 9.10.1或更高版本、或者要使用System Manager迁移ONTAP 9.12.1.在System Manager中、选择支持RoCE的目标端口后、必须选中\*使用RoCE端口\*旁边的框才能成功完成迁移。了解更 多信息 ["](https://docs.netapp.com/zh-cn/ontap/nfs-rdma/configure-lifs-task.html)[通过](https://docs.netapp.com/zh-cn/ontap/nfs-rdma/configure-lifs-task.html)[RDMA](https://docs.netapp.com/zh-cn/ontap/nfs-rdma/configure-lifs-task.html)[为](https://docs.netapp.com/zh-cn/ontap/nfs-rdma/configure-lifs-task.html)[NFS](https://docs.netapp.com/zh-cn/ontap/nfs-rdma/configure-lifs-task.html)[配置](https://docs.netapp.com/zh-cn/ontap/nfs-rdma/configure-lifs-task.html)[LIF"](https://docs.netapp.com/zh-cn/ontap/nfs-rdma/configure-lifs-task.html)。
- 迁移源或目标 LIF 时, VMware VAAI 副本卸载操作失败。了解副本卸载:
	- ["NFS](https://docs.netapp.com/zh-cn/ontap/nfs-admin/support-vmware-vstorage-over-nfs-concept.html)[环境](https://docs.netapp.com/zh-cn/ontap/nfs-admin/support-vmware-vstorage-over-nfs-concept.html)["](https://docs.netapp.com/zh-cn/ontap/nfs-admin/support-vmware-vstorage-over-nfs-concept.html)
	- ["SAN](https://docs.netapp.com/zh-cn/ontap/san-admin/storage-virtualization-vmware-copy-offload-concept.html) [环境](https://docs.netapp.com/zh-cn/ontap/san-admin/storage-virtualization-vmware-copy-offload-concept.html)["](https://docs.netapp.com/zh-cn/ontap/san-admin/storage-virtualization-vmware-copy-offload-concept.html)

您关注的操作步骤 取决于您使用的界面—System Manager或命令行界面:

#### **System Manager**

使用**System Manager**迁移网络接口

#### 步骤

1. 选择\*网络>概述>网络接口\*。

2. 选择 ... • 要更改的网络接口旁边的\*> Migrate \*。

 $\left( \begin{array}{c} 1 \end{array} \right)$ 

对于iSCSI LIF、在\*迁移接口\*对话框中、选择HA配对节点的目标节点和端口。

如果要永久迁移iSCSI LIF、请选中此复选框。iSCSI LIF必须处于脱机状态、才能进行永久迁移。此 外、永久迁移iSCSI LIF后、它将无法撤消。没有还原选项。

3. 单击 \* 迁移 \* 。

4. 保存所做的更改。

命令行界面

使用命令行界面迁移**LIF**

步骤

根据您要迁移特定 LIF 还是所有 LIF ,请执行相应的操作:

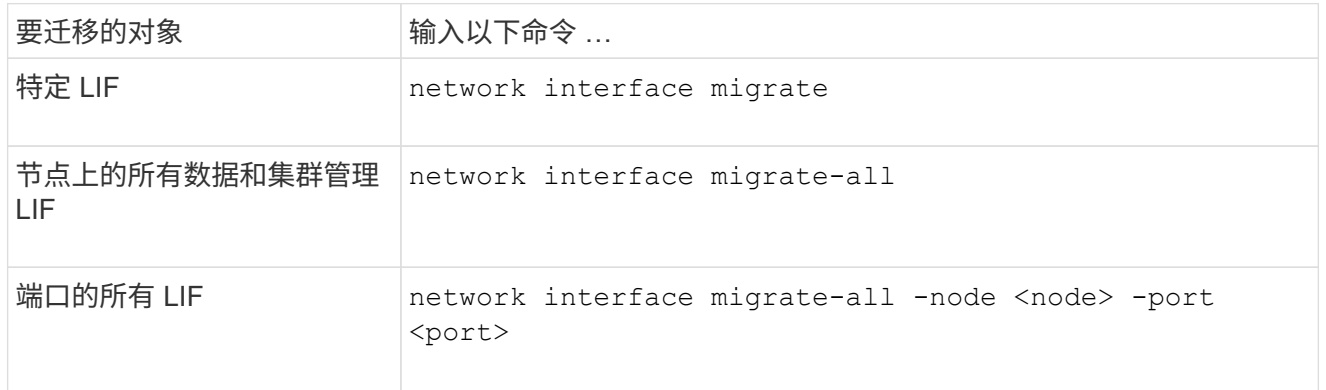

以下示例显示了如何迁移名为的LIF datalif1 在SVM上 vs0 连接到端口 e0d 开启 node0b:

network interface migrate -vserver vs0 -lif datalif1 -dest-node node0b -dest-port e0d

以下示例显示了如何从当前(本地)节点迁移所有数据和集群管理 LIF :

network interface migrate-all -node local

## <span id="page-19-0"></span>将 **LIF** 还原到其主端口

您可以在 LIF 发生故障转移或手动或自动迁移到其他端口后将其还原到主端口。如果特定 LIF 的主端口不可用, 则 LIF 将保留在其当前端口, 不会还原。

关于此任务

- 如果在设置自动还原选项之前以管理方式将 LIF 的主端口置于 up 状态,则 LIF 不会返回到主端口。
- 除非 "auto-revert" 选项的值设置为 true ,否则 LIF 不会自动还原。
- 您必须确保为 LIF 启用了 "auto-revert" 选项以还原到其主端口。

您关注的操作步骤 取决于您使用的界面—System Manager或命令行界面:

#### **System Manager**

使用**System Manager**将网络接口还原到其主端口

#### 步骤

- 1. 选择\*网络>概述>网络接口\*。
- 2. 选择 … 要更改的网络接口旁边的\*> Revere\*。
- 3. 选择\*还原\*可将网络接口还原到其主端口。

命令行界面

使用命令行界面将**LIF**还原到其主端口

步骤

手动或自动将 LIF 还原到其主端口:

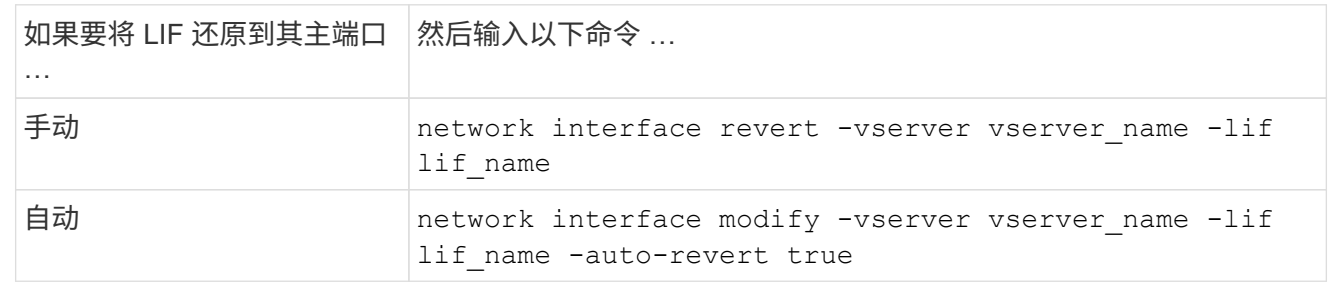

## <span id="page-19-1"></span>**ONTAP 9.8** 及更高版本:从配置不正确的集群 **LIF** 中恢复

如果集群网络已连接到交换机,则无法创建集群,但集群 IP 空间中配置的所有端口并非都 能访问集群 IP 空间中配置的其他端口。

关于此任务

在有交换机集群中、如果集群网络接口(LIF)配置在错误的端口上、或者如果集群端口连接到错误的网络、则为 cluster create 命令可能会失败并显示以下错误:

Not all local cluster ports have reachability to one another. Use the "network port reachability show -detail" command for more details.

的结果 network port show 命令可能会显示已向集群IP空间添加多个端口、因为这些端口连接到配置了集 群LIF的端口。但是、的结果 network port reachability show -detail 命令可显示哪些端口之间没有 连接。

要从配置了集群 LIF 的其他端口无法访问的端口上配置的集群 LIF 进行恢复,请执行以下步骤:

步骤

1. 将集群 LIF 的主端口重置为正确的端口:

network port modify -home-port

2. 从集群广播域中删除未配置集群 LIF 的端口:

network port broadcast-domain remove-ports

3. 创建集群:

cluster create

#### 结果

创建完集群后,系统将检测到正确的配置并将端口放置到正确的广播域中。

### <span id="page-20-0"></span>删除 **LIF**

您可以删除不再需要的网络接口( LIF )。

开始之前

要删除的 LIF 不得正在使用中。

步骤

1. 使用以下命令将要删除的 LIF 标记为 administratively down :

```
network interface modify -vserver vserver name -lif lif name -status
-admin down
```
2. 使用 network interface delete 用于删除一个或所有LUN的命令:

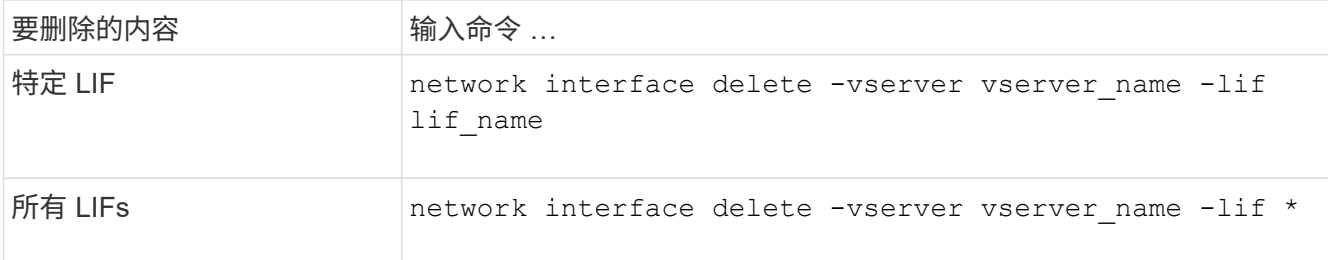

以下命令将删除 LIF mgmtlif2 :

```
network interface delete -vserver vs1 -lif mgmtlif2
```
3. 使用 network interface show 命令以确认已删除此LIF。

#### 版权信息

版权所有 © 2024 NetApp, Inc.。保留所有权利。中国印刷。未经版权所有者事先书面许可,本文档中受版权保 护的任何部分不得以任何形式或通过任何手段(图片、电子或机械方式,包括影印、录音、录像或存储在电子检 索系统中)进行复制。

从受版权保护的 NetApp 资料派生的软件受以下许可和免责声明的约束:

本软件由 NetApp 按"原样"提供,不含任何明示或暗示担保,包括但不限于适销性以及针对特定用途的适用性的 隐含担保,特此声明不承担任何责任。在任何情况下,对于因使用本软件而以任何方式造成的任何直接性、间接 性、偶然性、特殊性、惩罚性或后果性损失(包括但不限于购买替代商品或服务;使用、数据或利润方面的损失 ;或者业务中断),无论原因如何以及基于何种责任理论,无论出于合同、严格责任或侵权行为(包括疏忽或其 他行为),NetApp 均不承担责任,即使已被告知存在上述损失的可能性。

NetApp 保留在不另行通知的情况下随时对本文档所述的任何产品进行更改的权利。除非 NetApp 以书面形式明 确同意,否则 NetApp 不承担因使用本文档所述产品而产生的任何责任或义务。使用或购买本产品不表示获得 NetApp 的任何专利权、商标权或任何其他知识产权许可。

本手册中描述的产品可能受一项或多项美国专利、外国专利或正在申请的专利的保护。

有限权利说明:政府使用、复制或公开本文档受 DFARS 252.227-7013 (2014 年 2 月)和 FAR 52.227-19 (2007 年 12 月)中"技术数据权利 — 非商用"条款第 (b)(3) 条规定的限制条件的约束。

本文档中所含数据与商业产品和/或商业服务(定义见 FAR 2.101)相关,属于 NetApp, Inc. 的专有信息。根据 本协议提供的所有 NetApp 技术数据和计算机软件具有商业性质,并完全由私人出资开发。 美国政府对这些数 据的使用权具有非排他性、全球性、受限且不可撤销的许可,该许可既不可转让,也不可再许可,但仅限在与交 付数据所依据的美国政府合同有关且受合同支持的情况下使用。除本文档规定的情形外,未经 NetApp, Inc. 事先 书面批准,不得使用、披露、复制、修改、操作或显示这些数据。美国政府对国防部的授权仅限于 DFARS 的第 252.227-7015(b)(2014 年 2 月)条款中明确的权利。

商标信息

NetApp、NetApp 标识和 <http://www.netapp.com/TM> 上所列的商标是 NetApp, Inc. 的商标。其他公司和产品名 称可能是其各自所有者的商标。